# *CS 175.21 Spring 2010*

∞

# Font Management<br>Lab Three *Font Management*

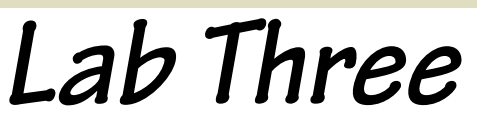

## *Part 1: lynda.com tutorials*

Everyone, complete section 5, Introduction to third-Party Management, and section 17, Other Tools.

Listen to any other lynda.com videos that interest you.

Macintosh users: listen to the following sections:

- \* Font Book #8 and #15
- \* Suitcase Fusion #6 and #13.

Windows users should listen to the following videos

Extensis.com and go to Fusion Suitscase, and listen to the videos,

Extensis User Guides for both Mac and Windows are available. You do not need to read them all but skim them and keep them available, if you decide to use Font Fusion. They are on my website, on the links page.

After listening to the online tutorials and class lectures, describe in 1-2 paragraphs your plans for managing fonts in a document that is formatted in your favorite fonts. Are you going to do this manually or with 3rd party software? If you were to purchase 3rd party software, what program would you select and what features impressed you the most?

# *Part 2: Start a font book*

Next to my computer I have a binder with printed samples of each font. I find it nice to thumb through this binder when I start new projects and am ready to select the fonts. Start your own font book with 3-4 printed samples of fonts on your computer. You can do this in several ways:

\* Create a font sample of your own design in your favorite program. Use some text of your own choosing and format in different (documented) sizes.

Windows: double-click on a font in the fonts folder and print the waterfall sample or use Fusion, if you have it.

Mac users, use FontBook or Suitcase Fusion if you have it, and use File>Print to print a sample waterfall view of the fonts.

### *\* Turn in: Part 1 document, and*

*font book sample, 2-3 pages.*

### *Prepare for the final quiz*